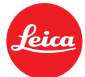

# **Installation Guide for Leica X2 Firmware Update 1.1**

Dear customer,

Installing the new firmware version will enable you to optimize the functions of the Leica X2 in a variety of ways.

### **Update features**

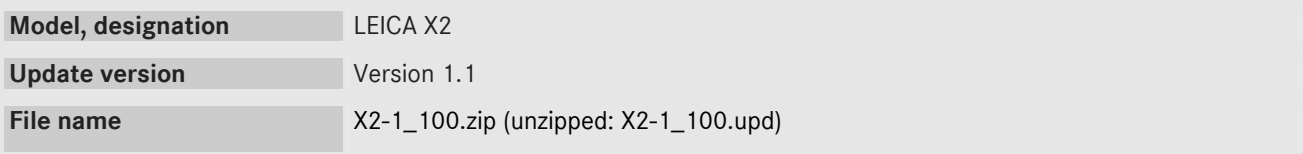

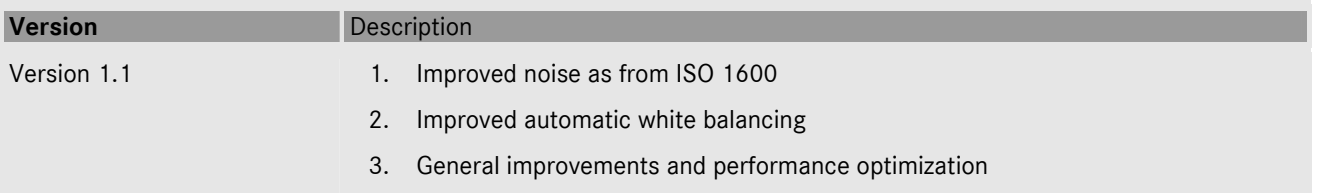

#### **Firmware update process**

- Step 1: Fully charge the camera's battery.
- Step 2: Format an SD memory card in your LEICA X2.
- Step 3: Download the firmware update file 'X2-1\_100.zip'. double-click on the file to unzip it.
- Step 4: Copy the unzipped firmware update file X2-1\_100.upd to the root folder level of the SD memory card.
- Step 5: Make sure the camera is switched off.
- Step 6: Insert the charged battery in the camera. If the battery is not fully charged, the update menu will not be displayed.
- Step 7: Insert the memory card prepared as per step 2-4 in the camera.
- Step 8: Switch the camera back on by the main switch, while holding down the INFO button.
- Step 9: Confirm that you want to update the camera's firmware to version 1.1. When the update has completed successfully, you are prompted to restart the camera by the main switch: Switch the camera off and back on.
- Step 10: Format the SD memory card in your LEICA X2 again to be sure the firmware update file has been deleted.

## **IMPORTANT POINTS:**

\_ Leica recommends updating the firmware version in your camera if the current firmware is older than the latest available version.

\_ It is not necessary to update the firmware if version 1.1 is already installed in the camera.

\_ When you format the SD memory card, all the data on it – including protected files – will be deleted and cannot be recovered. Please back up your data to an alternative storage device (such as a PC or external hard disk) to make sure you do not lose anything important.

\_ Do **not** switch your camera off, and do **not** take the memory card out while the firmware update is in progress.

## **FAILURE TO FOLLOW THESE INSTRUCTIONS MAY RESULT IN SERIOUS DAMAGE TO YOUR CAMERA!**